### Joining the Wiki

Joining the wiki is not hard; however, it can become quite frustrating if you miss even one step of the process. If you are having trouble, try following the directions below:

Step 1
Click the "Request Access" button on the "Front Page."

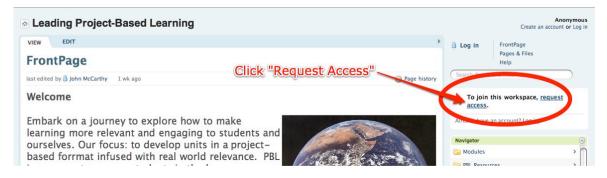

<u>Step 2</u>Enter email address, confirm, and send request to administrator.

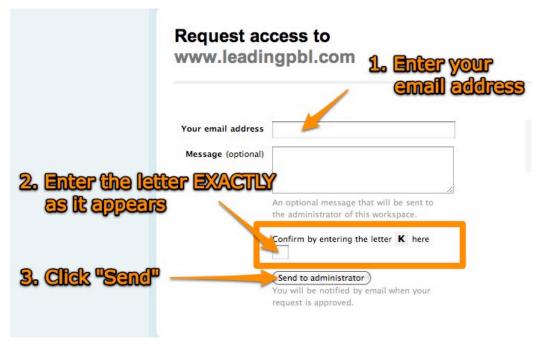

## Step 3

An administrator will confirm your request for access as soon as it is seen.

#### Step 4

Watch for your approval email. If it does not come in a reasonable amount of time, check your "Junk Mail" to see if it was routed there. If you have a PBworks account already, click the large link in the email called, "Please click here to visit leadingpbl." If you do not have a PBworks account, continue on to "Step 5" below.

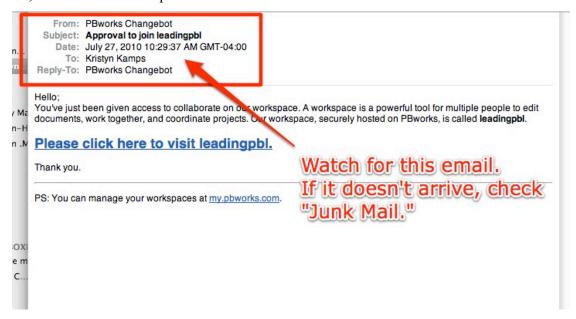

#### Step 5

If you do not have a PBWorks account, before you can proceed to the <a href="http://leadingpbl.org">http://leadingpbl.org</a> website, you will have to create an account. Click the link located after the "PS" in your approval email. The link is called "<a href="my.pbworks.com">my.pbworks.com</a>."

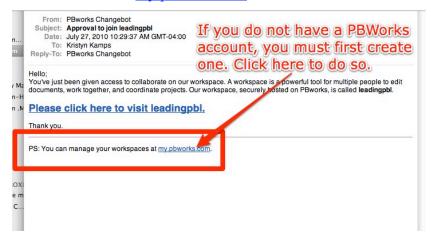

#### Step 6

The "my.pbworks.com" link brings you to the log in screen. Notice the "No account? Sign up!" link below the "Please log in" heading. Click "Sign up!" to create an account.

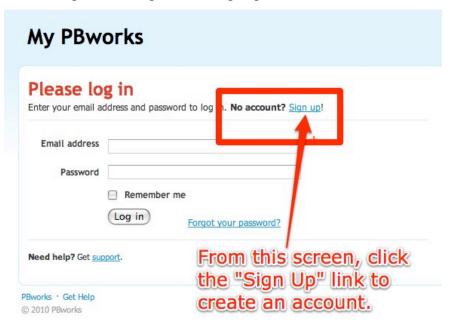

# Step 7 Enter your information, create a password, then click the "Create Account" button. From here, you will be able to enter the <a href="http://www.leadingpbl.org">http://www.leadingpbl.org</a> website as a registered member.

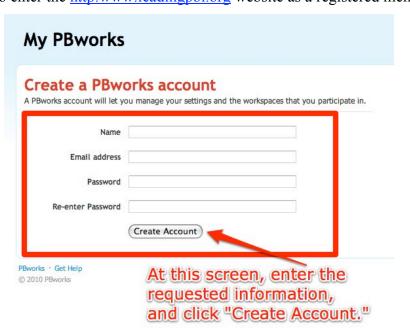